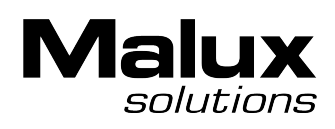

# **FlexProgrammer 9701**

# **Operated from a PC, supplied from the USB port**

**Remote operation, supplied from a battery**

**User-friendly software with help menus**

**Configures the following products: Pxxx-series CPX-series FlexView FlexBar 3431 FlexBar HRT FlexTop 2201 FlexTop 2202 FlexTop 2203 FlexTop 2204 FlexTop 2211 FlexTop 2221 FlexTemp 2301 FlexTemp 2311 FlexTemp 2321 Level Switch LFFS + LBFS TE2 with integrated transmitter Combi-Series**

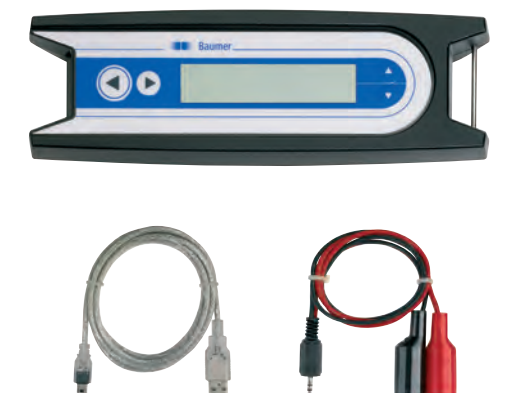

# **Description**

The FlexProgrammer 9701 is the dedicated configuring tool for all the above listed Baumer products.

The FlexProgrammer unit is basicly operated and supplied from a standard PC with a USB connector.

A unique feature the FlexProgrammer can be disconnected from the PC and brought to the remote site for monitoring and re-configuration of the Baumer product. In this case the FlexProgrammer is powered by the internal battery. The integrated LC-display enables the user to monitor the actual configuration of a product for control purposes.

The software is based at FDT-container technology and each product is having a DTM based software driver.

The stand alone all-in-one software package named FlexProgram with integrated help menus is easily installed and operated.

In case a customer prefers to use an FDT-container software all the DTM´s can be run by this software.

The selected configuration can be stored under a file name determined by the user. A print facility is available for hard copy records.

The »measure« function in the FlexProgram makes it easy for the user to monitor events in a test circuit.

Malux Finland Oy PL 69 / Työpajatie 13a 06150 Porvoo

puh: +358 19-574 57 00 s-posti: info@malux.fi www.malux.fi

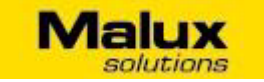

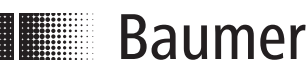

www.baumer.com Data Sheet 9701-1

Design and specifications subject to change without notice Page 1

# **Technical Data**

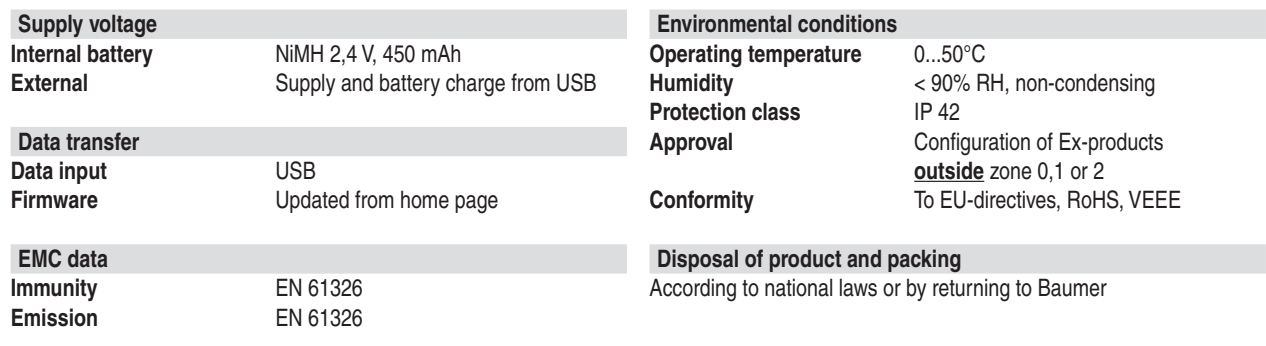

# **Installation**

#### **Hardware**

The FlexProgrammer 9701 will need a special USB driver to function. It is important that the installation guidelines are followed strictly.

**WARNING:** The FlexProgrammer is not approved to use inside hazardous areas, that is zone 0 and 1.

# **Ordering Details - FlexProgrammer**

**FlexProgrammer 9701 Type no. 9701-0001 FlexProgrammer** Cable with 2 aligator clips Cable from FlexProgrammer to M12 plug for TE2 Cable from FlexProgrammer to M12 Plug for LFFS, LBFS and CPX USB cable CD with the FlexProgram software

Extra cable and CD FlexProgram software on CD Type no. 9701-8001 Cable from FlexProgrammer to M12 plug for TE2 Type no. 9701-8002 Cable from FlexProgrammer to M12 Plug for LFFS, LBFS and CPX Type no. 9701-8005 USB Cable Type no. 9701-8010 Cable with 2 alligator clips Type no. 9701-8011

#### is inserted. The updates as well as each separate DTM can be downloaded from our home page.

**Software**

# **Example of application - Configuring FlexTop 2202**

**Disconnect loop supply before connecting the FlexProgrammer to FlexTop 2202.**

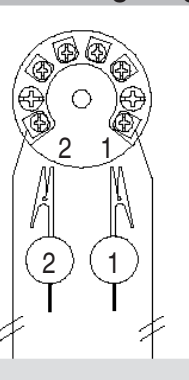

### **Reset**

Press  $\leftarrow$  and  $\rightarrow$  simultaneously (the horizontal arrows) for 5 seconds to reset the programmer

Malux Finland Oy PL 69 / Työpajatie 13a 06150 Porvoo

puh: +358 19-574 57 00 s-posti: info@malux.fi www.malux.fi

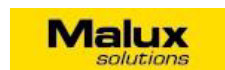

## **FlexProgrammer 9701**

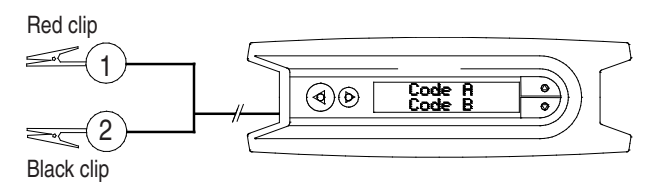

The software FlexProgram is loaded automatically when the CD

Note: Ambient temperature range 0...50°C

#### **FlexProgrammer 9701 menu**

Press  $\uparrow$  and  $\downarrow$  simultaneously (the vertical arrows) to enter the Flexprogrammer 9701 menu containing e.g. Teach-in and Autozero functionalities.

- Press  $\uparrow$  or  $\downarrow$  to browse the menu
- Press < to access current menu point
- $Press \rightarrow to$  return to previous menu

Design and specifications subject to change without notice Page 2